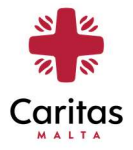

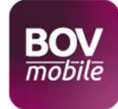

## 1. How can Caritas receive donations via BOV Mobile to Mobile Payment Service?

- a. You must be a BOV client
- b. Register for BOV Mobile to Mobile Payment service via BOV Internet Banking
- c. Download BOV Mobile App on your smartphone from Google Play or the App Store
- d. Make sure you are connected to internet
- e. Open the BOV Mobile App on your phone
- f. Select Mobile to Mobile Payment
- g. Insert Mobile Number (Caritas' number is 7901 1655. It is very important that this number is only used to make donations. No calls will be answered)
- h. Insert Amount
- i. Should you wish to include details of this donation, please select ..., insert details, tick send your number to contact, and click Done
- j. Press on Authorise Payment
- k. Press on Authorise Now
- l. Once authorised, you will be presented with the screen confirming the transfer with the relevant transaction details.
- m. Caritas will receive an sms and an email notification that funds have been transferred to Caritas BOV Account.

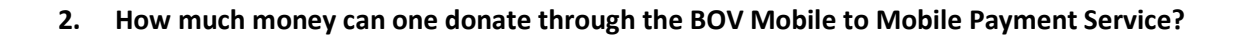

Donations can start from as low as €0.50, up to a maximum of €1,000.00 every twenty-four hours. This means that the maximum total amount that you can donate cannot exceed €1,000.00. Each new day starts at 00:00 hours, and any unused portion of the permitted amount cannot be carried forward to the next day.

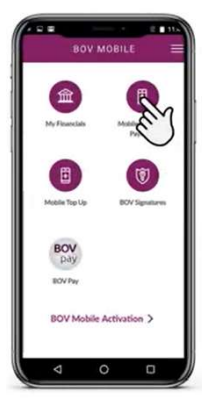

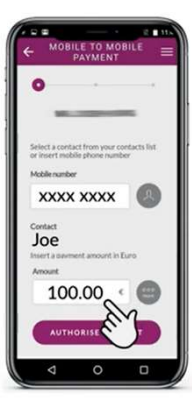

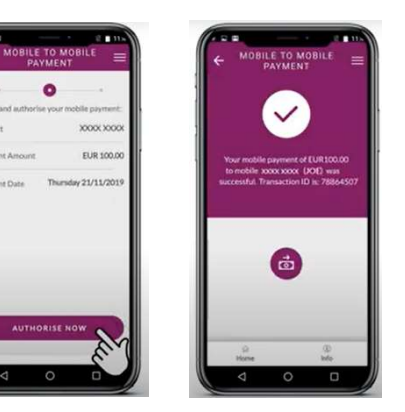